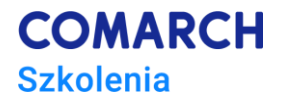

# **VBA w MS Excel– poziom średnio zaawansowany**

# **Arkusze, zeszyty, pliki**

#### **Cele szkolenia**

Celem szkolenia jest podniesienie poziomu fachowości uczestników w zakresie wykonywanej pracy, czyli:

- 1. Automatyzacja często wykonywanych prac m.in. w zakresie manipulacji arkuszami i plikami (tworzenie/generowanie i usuwanie) oraz formatowania arkuszy.
- 2. Zwiększenie wprawy w tworzeniu i implementacji efektywnych algorytmów.
- 3. Poszerzenie zestawu gotowych procedur przydatnych narzędzi do zastosowania w codziennej pracy.

## **Umiejętności**

Dzięki szkoleniu uczestnik będzie automatyzował:

- przygotowanie i formatowanie arkuszy z powtarzalnymi strukturami obliczeń (m.in. operacje na formułach, arkuszach, tworzenie własnych funkcji),
- pobieranie i zapisywanie danych w wielu różnych arkuszach I/lub zeszytach,
- segregację i przygotowanie zestawów danych/obliczeń dla różnych odbiorców (m.in. operacje na arkuszach i zeszytach).

#### **Profil uczestników**

Szkolenie przeznaczone jest dla osób, które m.in.:

- pracują z wieloma arkuszami lub zeszytami jednocześnie,
- tworzą wiele arkuszy i/lub zeszytów o powtarzalnych strukturach danych/obliczeń,
- przygotowują w arkuszach kalkulacyjnych podobne lub jednakowe zestawienia danych i/lub raporty dla wielu różnych odbiorców.

Szkolenie m.in. dla analityków, księgowych, logistyków, magazynierów, pracowników wsparcia/organizacji produkcji.

#### **Przygotowanie uczestników**

Wymagana wiedza uczestników:

- bardzo dobra znajomość praktyczna MS Excel (intenstywne wykorzystywanie MS Excel w codziennej pracy)
- uczestnictwo w szkoleniu "*VBA w MS Excel – poziom podstawowy. Podstawy programowania*" (lub wiedza i praktyka w zakresie materiału tego szkolenia).

## **Szczegółowy program szkolenia**

- 1. Rozpoczęcie szkolenia sprawy organizacyjne
- 2. Funkcje definiowane przez użytkownika
	- 2.1. Działanie funkcji
	- 2.2. Używanie funkcji w formułach MS Excel
	- 2.3. Używanie funkcii w kodzie VBA
	- 2.4. Tworzenie własnych funkcji
		- 2.4.1. Jak utworzyć własną funkcję
		- 2.4.2. Jak użyć własnej funkcji w arkuszu kalkulacyjnym
		- 2.4.3. Jak użyć własnej funkcji w podprocedurze
		- 2.4.4. Ćwiczenia
	- 2.5. Tworzenie dodatków bibliotek funkcji
		- 2.5.1. Jak utworzyć dodatek z własnymi funkcjami
		- 2.5.2. Jak uaktywnić dodatek użytkownika
		- 2.5.3. Jak odinstalować dodatek użytkownika
- 3. Formuły struktura obliczeń w arkuszu
	- 3.1. Wpisywanie formuł do komórek arkusza
		- 3.1.1. Jak skopiować wpis do innej komórki
		- 3.1.2. Jak skopiować formułę do innej komórki
		- 3.1.3. Jak zapisać w komórce formułę z użyciem adresowania względnego
		- 3.1.4. Jak zapisać w komórce formułę z użyciem funkcji arkuszowej
- 4. Style
	- 4.1. Zastosowanie i podział stylów
	- 4.2. Operacje na stylach
		- 4.2.1. Jak utworzyć styl o podanej nazwie
		- 4.2.2. Jak ustalić typ danych
		- 4.2.3. Jak ustalić wyrównanie tekstu
		- 4.2.4. Jak włączyć/wyłączyć zawijanie tekstu
		- 4.2.5. Jak ustalić krój, wielkość i styl pisma
		- 4.2.6. Jak ustalić kolor tła dla komórek
		- 4.2.7. Jak ustalić zabezpieczenia zawartości komórek
		- 4.2.8. Jak usunąć styl
	- 4.2.9. Ćwiczenia
- 5. Operacje na arkuszach
	- 5.1. Odwołania do arkuszy
		- 5.1.1. Jak sprawdzić ilość arkuszy w zeszycie
		- 5.1.2. Jak odwołać się do arkusza przez numer
		- 5.1.3. Jak sprawdzić numer aktywnego arkusza
		- 5.1.4. Jak sprawdzić nazwę aktywnego arkusza
		- 5.1.5. Jak odwołać się do arkusza przez nazwę
		- 5.1.6. Jak zmienić nazwę arkusza
		- 5.1.7. Jak sprawdzić, czy arkusz jest ukryty (+ukrycie/odkrycie arkusza)
		- 5.1.8. Jak włączyć/wyłączyć ochronę arkusza (z hasłem)
		- 5.1.9. Ćwiczenia
	- 5.2. Tworzenie i usuwanie arkuszy
		- 5.2.1. Jak wstawić (utworzyć nowy) arkusz
		- 5.2.2. Jak wstawić arkusz określonego typu

**COMARCH** 

**Szkolenia** 

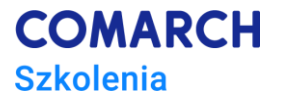

- 5.2.3. Jak wstawić arkusz przed wskazanym arkuszem
- 5.2.4. Jak wstawić arkusz na końcu zeszytu
- 5.2.5. Jak wstawić arkusz o podanej nazwie
- 5.2.6. Jak usunąć wybrany arkusz
- 5.2.7. Ćwiczenia
- 6. Operacje na zeszytach
	- 6.1. Operacje na aktywnym zeszycie
		- 6.1.1. Jak pobrać nazwę aktywnego zeszytu
		- 6.1.2. Jak pobrać ścieżkę do zeszytu
		- 6.1.3. Jak pobrać ścieżkę i nazwę zeszytu (zapisanego wcześniej)
		- 6.1.4. Jak utworzyć nowy zeszyt
		- 6.1.5. Jak zapisać zeszyt pod podaną nazwą
		- 6.1.6. Jak sprawdzić bieżący (domyślny) katalog
		- 6.1.7. Jak zmienić bieżący katalog
		- 6.1.8. Jak utworzyć katalog
		- 6.1.9. Jak zapisać zeszyt w podanym katalogu
		- 6.1.10.Jak zapisać zeszyt (w jego domyślnej lokalizacji)
		- 6.1.11.Jak zamknąć zeszyt
	- 6.2. Operacje na wybranym zeszycie
		- 6.2.1. Jak otworzyć zeszyt o podanej nazwie
		- 6.2.2. Jak zamknąć wybrany zeszyt
		- 6.2.3. Jak zamknąć zeszyt z zapisaniem zmian
		- 6.2.4. Jak uaktywnić wybrany zeszyt
		- 6.2.5. Jak wyświetlić zawartość wybranego katalogu
		- 6.2.6. Jak usunąć plik z dysku
		- 6.2.7. Ćwiczenia
- 7. Zdarzenia dla arkusza i zeszytu
	- 7.1. Miejsce przechowywania procedur obsługi zdarzeń arkuszy i zeszytów
	- 7.2. Składnia instrukcji sterującej procedurą obsługi zdarzenia
	- 7.3. Zdarzenia dla arkusza
		- 7.3.1. Jak oprogramować zdarzenie dla arkusza
		- 7.3.2. Najczęściej używane zdarzenia dla arkusza
	- 7.4. Zdarzenia dla zeszytu
		- 7.4.1. Jak oprogramować zdarzenie dla zeszytu
		- 7.4.2. Najczęściej używane zdarzenia dla zeszytu
		- 7.4.3. Ćwiczenia
- 8. Wykrywanie i obsługa błędów
	- 8.1. Przechwytywanie i obsługa błędów run-time
		- 8.1.1. Działanie obsługi błędów run-time w kompilatorze VBA
		- 8.1.2. Jak obsłużyć błąd run-time algorytm postępowania
	- 8.2. Możliwości przechwytywania błędów run-time w kodzie
		- 8.2.1. Jak obsłużyć błąd run-time (w całym programie)
		- 8.2.2. Jak obsłużyć lokalny błąd run-time
- 8.3. Elementy składowe obsługi błędów run-time
- 9. Przydatne mechanizmy i konstrukcje wybór
	- 9.1. Pomiar czasu (funkcja "Timer")
	- 9.2. Optymalizacja działania procedur za pomocą właściwości "ScreenUpdating"
	- 9.3. Zabezpieczanie kodu przed przeglądaniem i modyfikacją

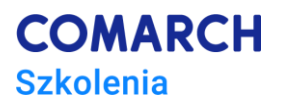

- 9.4. Użycie konstrukcji With … End With do zwiększenia czytelności i szybkości działania procedur
- 9.5. Użycie wskaźników dla pojedynczych obiektów
- 9.6. Uruchamianie okien dialogowych aplikacji
- 9.7. Uruchomienie innej aplikacji
- 10. Zakończenie szkolenia (test + omówienie wyników, ocena szkolenia)

#### **Metoda realizacji szkolenia**

Wykład + ćwiczenia (ilość proporcjonalna do wykładu) + sprawdzenie ćwiczeń (indywidualne) + omówienie ćwiczeń

#### **Liczba dni, liczba godzin szkoleniowych**

3 dni, 24 godziny szkoleniowe

#### **Ścieżka rozwoju po szkoleniu**

- szkolenie "*VBA w MS Excel – poziom zaawansowany. Bazy danych w arkuszu kalkulacyjnym*",
- szkolenie "*VBA w MS Excel – poziom zaawansowany. Analiza danych*"